### Supervisor Time Approval

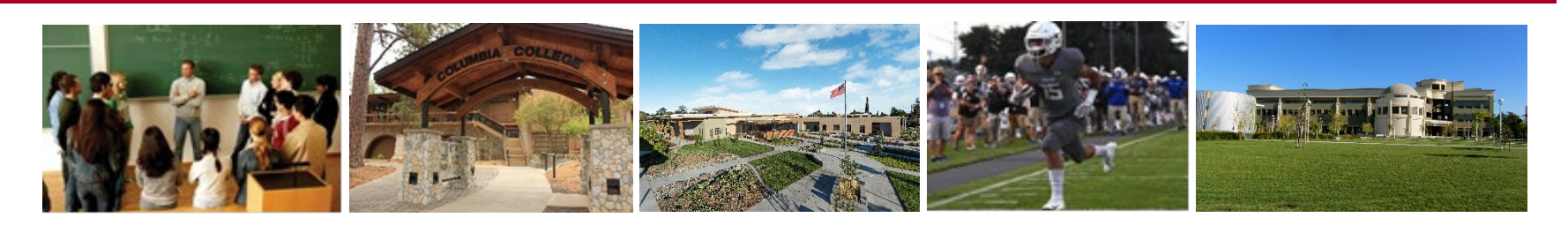

- These instructions will help you navigate and troubleshoot the Colleague Self-Service Time Approval that has replaced WebTime.
- Contact [payroll@yosemite.edu](mailto:payroll@Yosemite.edu) if you have questions or concerns
- Direct access to Self-Service Time Approval: <https://selfservice.yosemite.edu/Student/TimeManagement/TimeApproval>

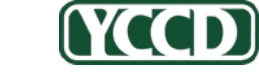

**CONTROLLER'S OFFICE | Payroll** Yosemite Community College District

# Student Status Rules for Work:

If your student works multiple positions you will see the positions you do not supervise.

- This is to monitor overtime or over 20 hours a week between departments.
- Students can jeopardize their student status with the College if they do this. They and your Department could be subject to Social Security and Medicare taxes.
- It is your Department responsibility to ensure that all student workers are enrolled half time or more, and regularly attending classes in pursuit of a course of study.

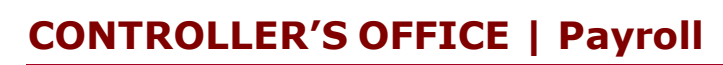

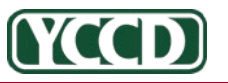

### Login to Self Service:

### **SIGN ON**

someone@example.com

Password

#### Sign On

Recover Your Password or Username.

Get information about setting up your account.

• Login • Then choose employee

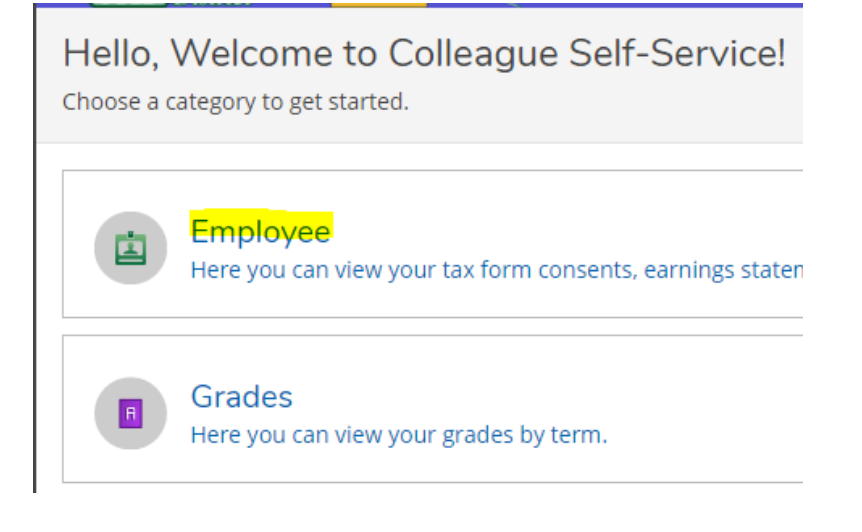

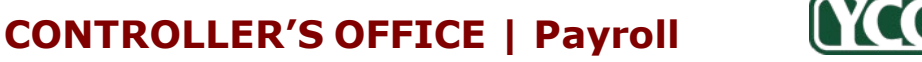

### Access Time Approval:

- You do not need to filter or search unless you want to narrow the results
	- If the status is "Not Complete" or "No Time Entered" the Supervisor will still **NEED** to approve.
	- All hours must be approved, **even zero hours**, or the student will NOT be paid
	- **Only a completed and approved pay period will come to Payroll**

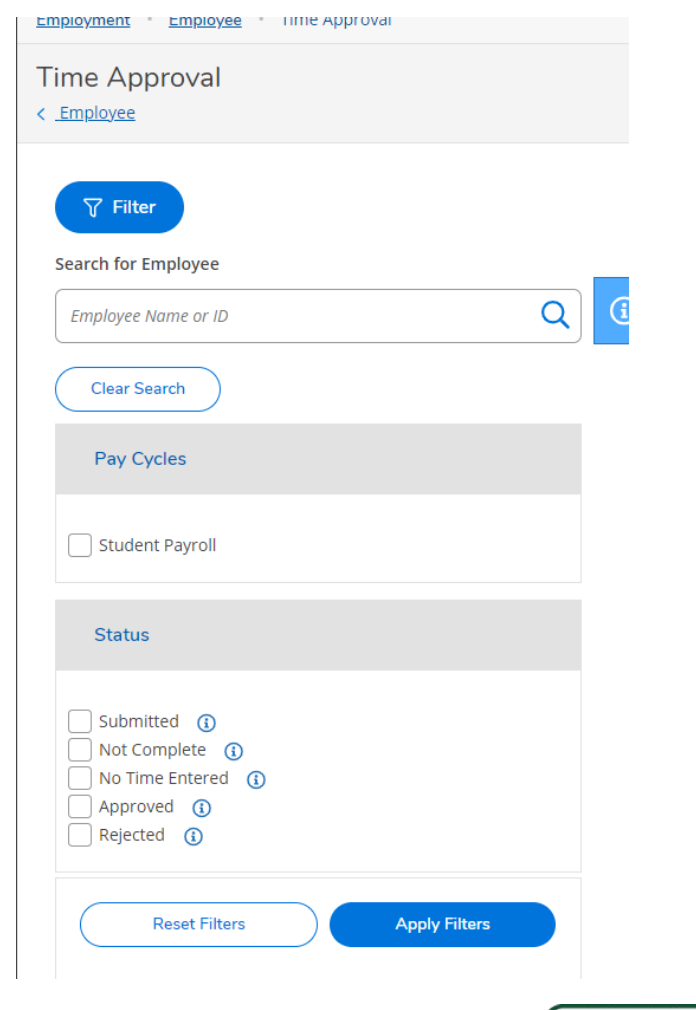

**A'CCO** 

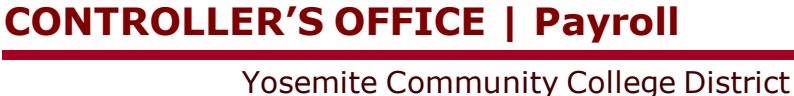

### How do I see days and hours worked?

• Click the drop down arrow to view the details

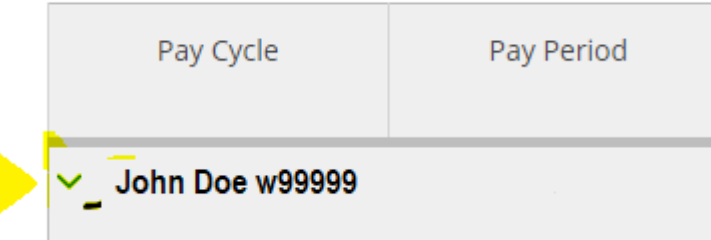

• **Do not approve these summary views.** 

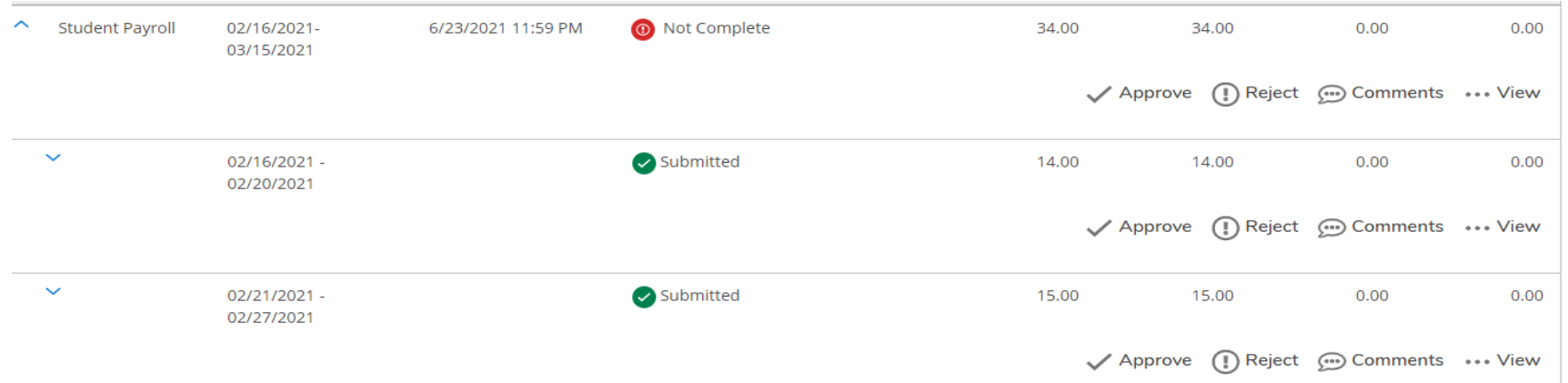

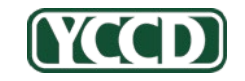

**CONTROLLER'S OFFICE | Payroll**

### To Review and Approve Time:

• **Click on** *View* **to audit and approve the actual days/time**

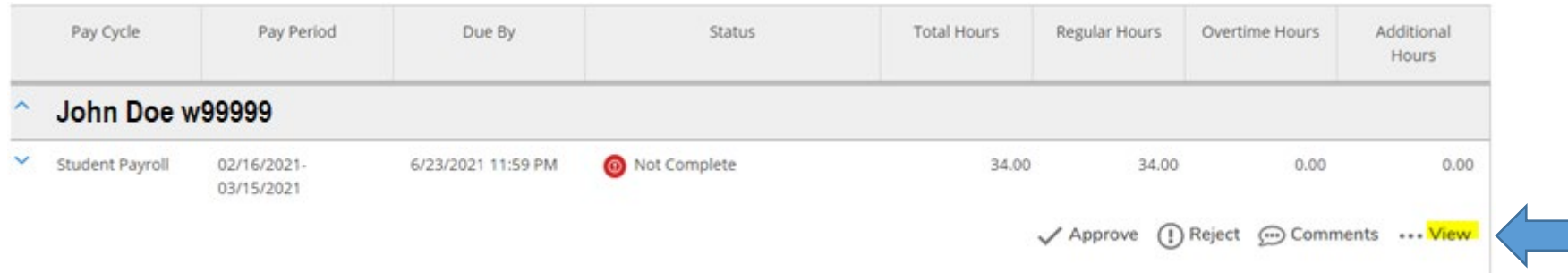

#### • **You will need to review and approve each week**

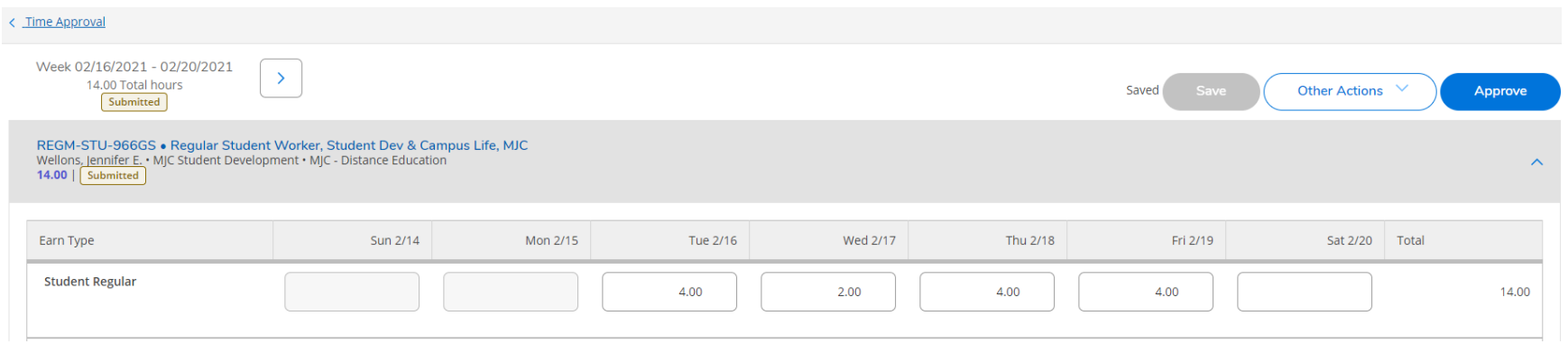

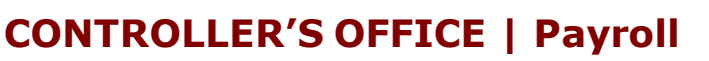

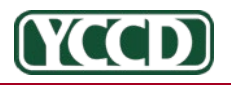

# What if time entered is incorrect?

### Available options if approved:

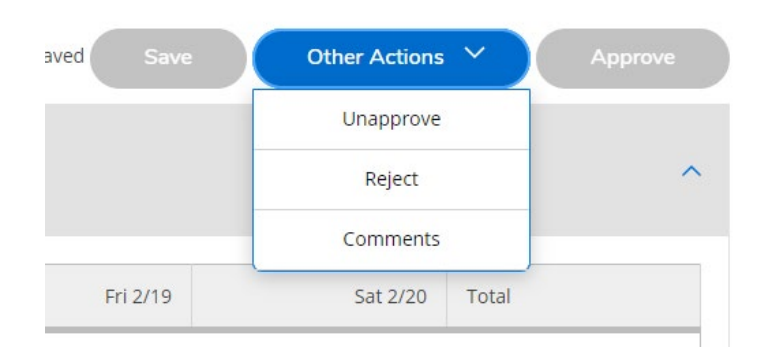

#### Available options if not approved:

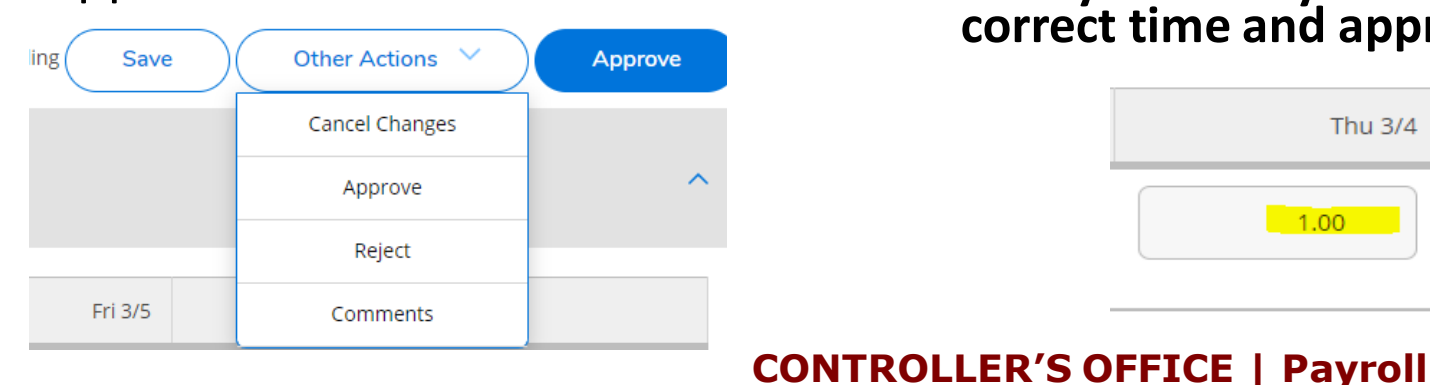

• If a student forgets to submit time but did save it, it will say not complete. You can still approve if it is correct

REGM-STU-966GS • Reqular Student Worker, Student Dev & Campus Life, MJC Wellons, Jennifer E. • MJC Student Development • MJC - Distance Education 5.00 | Not Complete

• If you reject time and the student doesn't fix it, no time will be paid for the entire pay period

• **It is preferred that you edit the time yourself by entering the correct time and approving it**

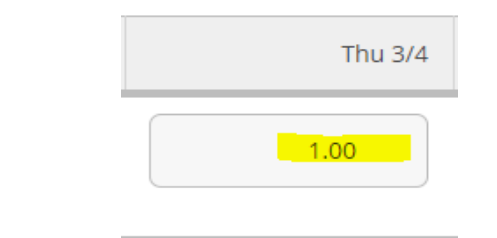

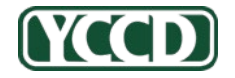

### If I approved all the time, why does it still say not complete?

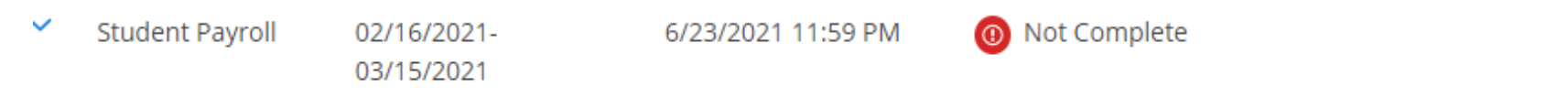

- **This means you did not approve either "***No Time Entered"*  **or "Zero Hours".**
- **These must be approved before payment can be issued.**

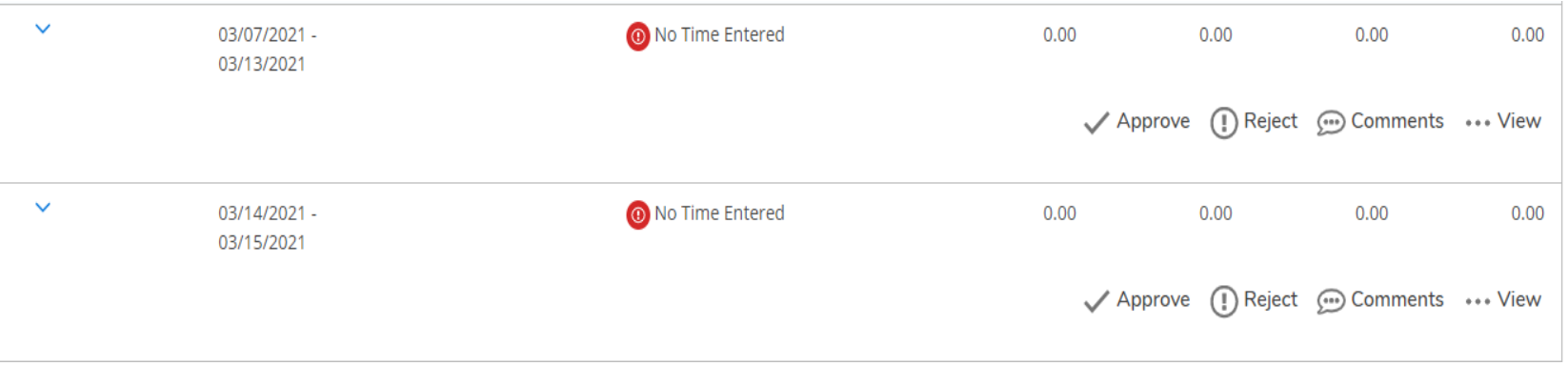

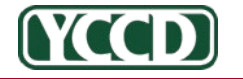

Yosemite Community College District

**CONTROLLER'S OFFICE | Payroll**

### Students will be notified of edited, approved or unapproved hours.

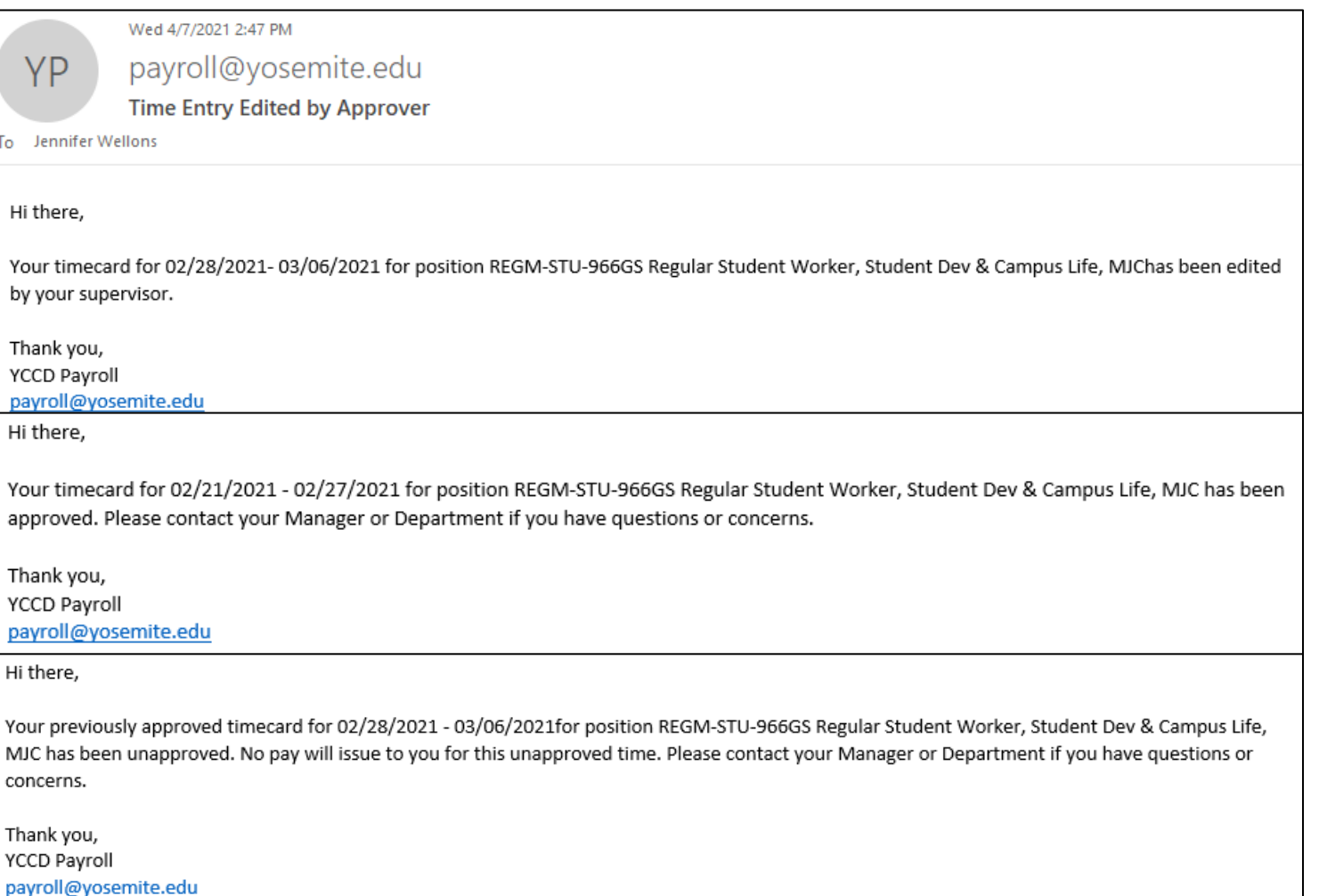

**CONTROLLER'S OFFICE | Payroll**

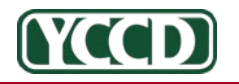

### To View Previous Time:

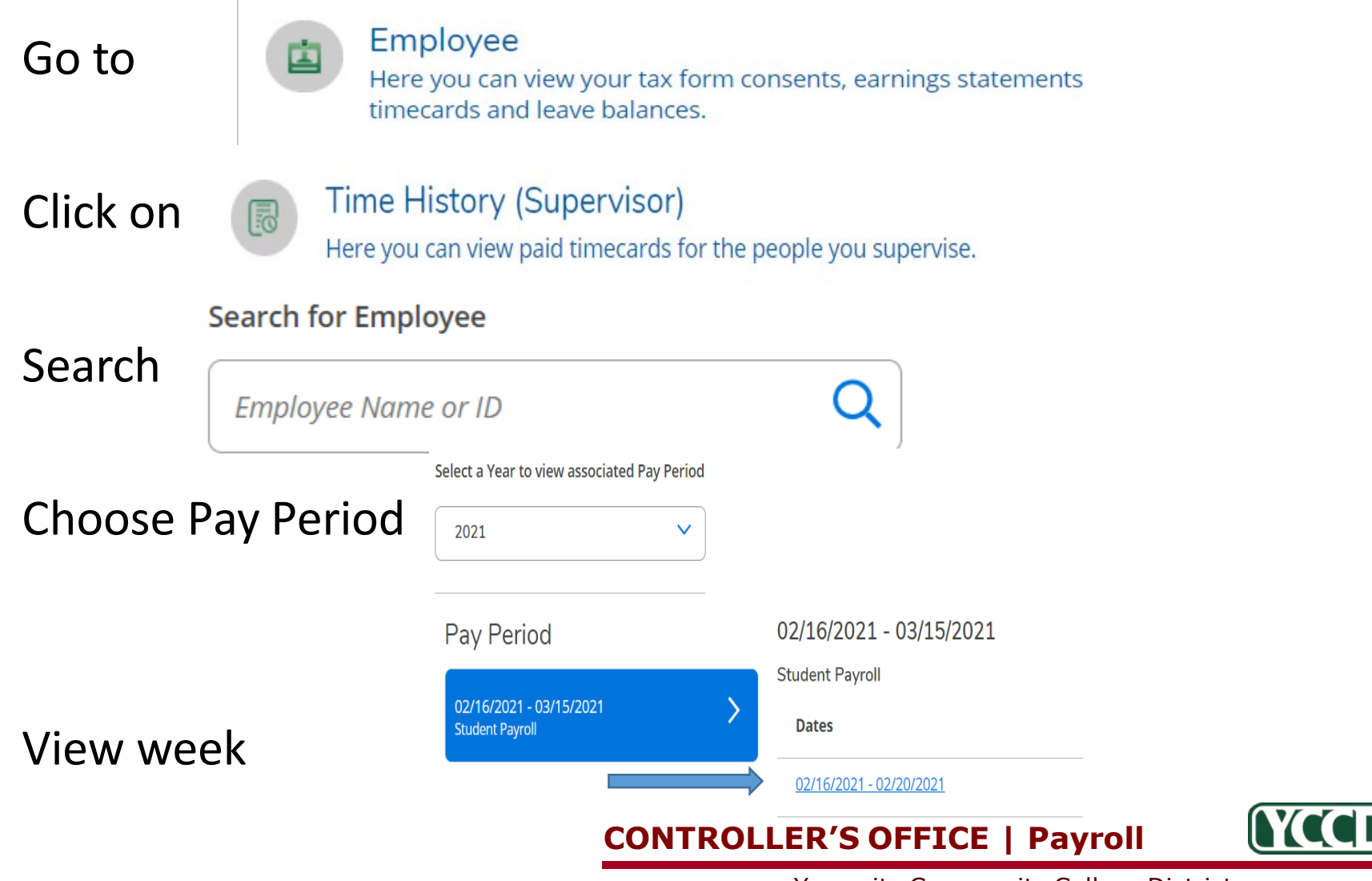

### Important items to remember:

- If any week of a students time entry is **not complete**, the student will not be paid.
	- The approved time will be received by payroll unless every week is approved, regardless of hours
	- If you miss the approval deadline, or did not make necessary edits and approve, a late Etrieve payclaim will be required.
- Use the enhanced features to monitor overtime and the max of 20 hours by looking at the summary of all positions held by the student.
	- You do not need to run reports to view this information. You can see it in the time approval section of self-service.
	- Working more than 20 hours and/or overtime can jeopardize their relationship with YCCD as a student for IRS purposes.

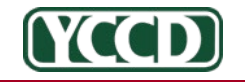

Yosemite Community College District

**CONTROLLER'S OFFICE | Payroll**